# **Owl Carousel 2**

#### **Overview**

BPD websites use a jQuery plugin called Owl Carousel to render responsive sliding carousels in widgets such as:

- [Banner Slider Widget](https://cvconnect.commercevision.com.au/display/KB/Banner+Slider+Widget)
- [Campaign Slider Widget](https://cvconnect.commercevision.com.au/display/KB/Campaign+Slider+Widget)
- [Product Gallery Widget](https://cvconnect.commercevision.com.au/display/KB/Product+Gallery+Widget)
- [Article Slider Widget](https://cvconnect.commercevision.com.au/display/KB/Article+Slider+Widget)

Owl Carousel 2 comes additional functionality, especially around transition animations and navigation.

This article will detail the options available within the CMS, as well as show some working examples where practical.

#### Step-by-step guide

1. When you edit one of the widgets listed above, you'll now see Carousel Options on the main tab.

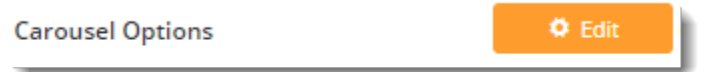

2. Click **Edit** and a pop-up will open, showing any existing options that have been applied to that widget.

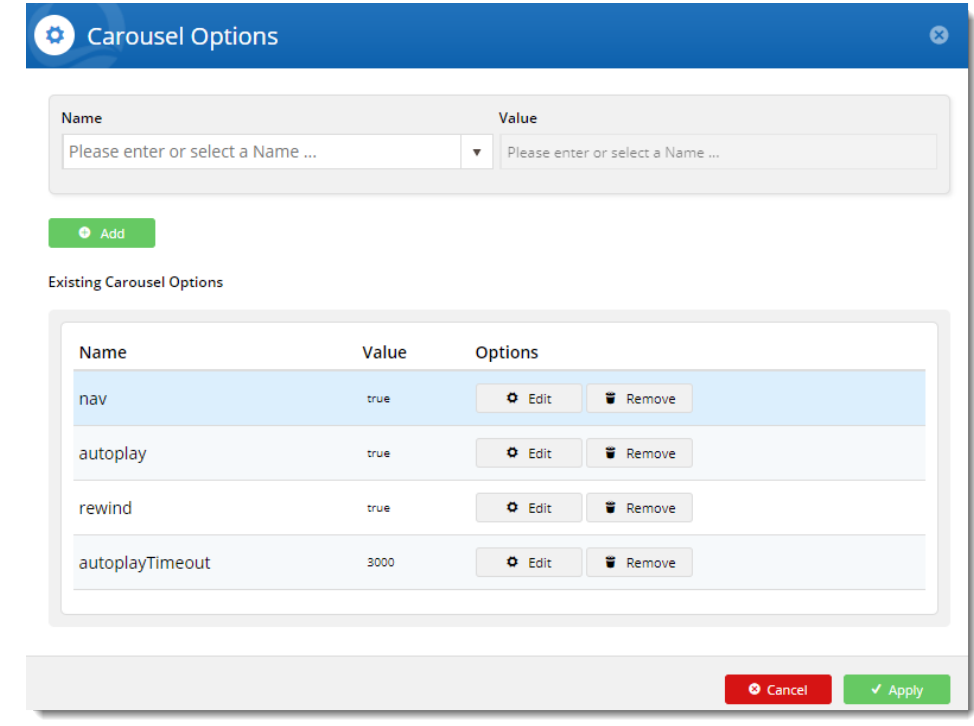

- 3. From here, you can:
	- a. **update** the value of existing options: click **Edit** on an option to change its current value, then click **Update**.
	- b. **add** a new option: select an option from the dropdown, set the value, and click **Add**.
	- c. **remove** unwanted options: click **Remove** on an existing option to remove it from the widget.
- 4. Click **Apply** once you've finished, then **Save** your changes on the widget.

Here's an example

Your browser does not support the HTML5 video element

## Carousel options

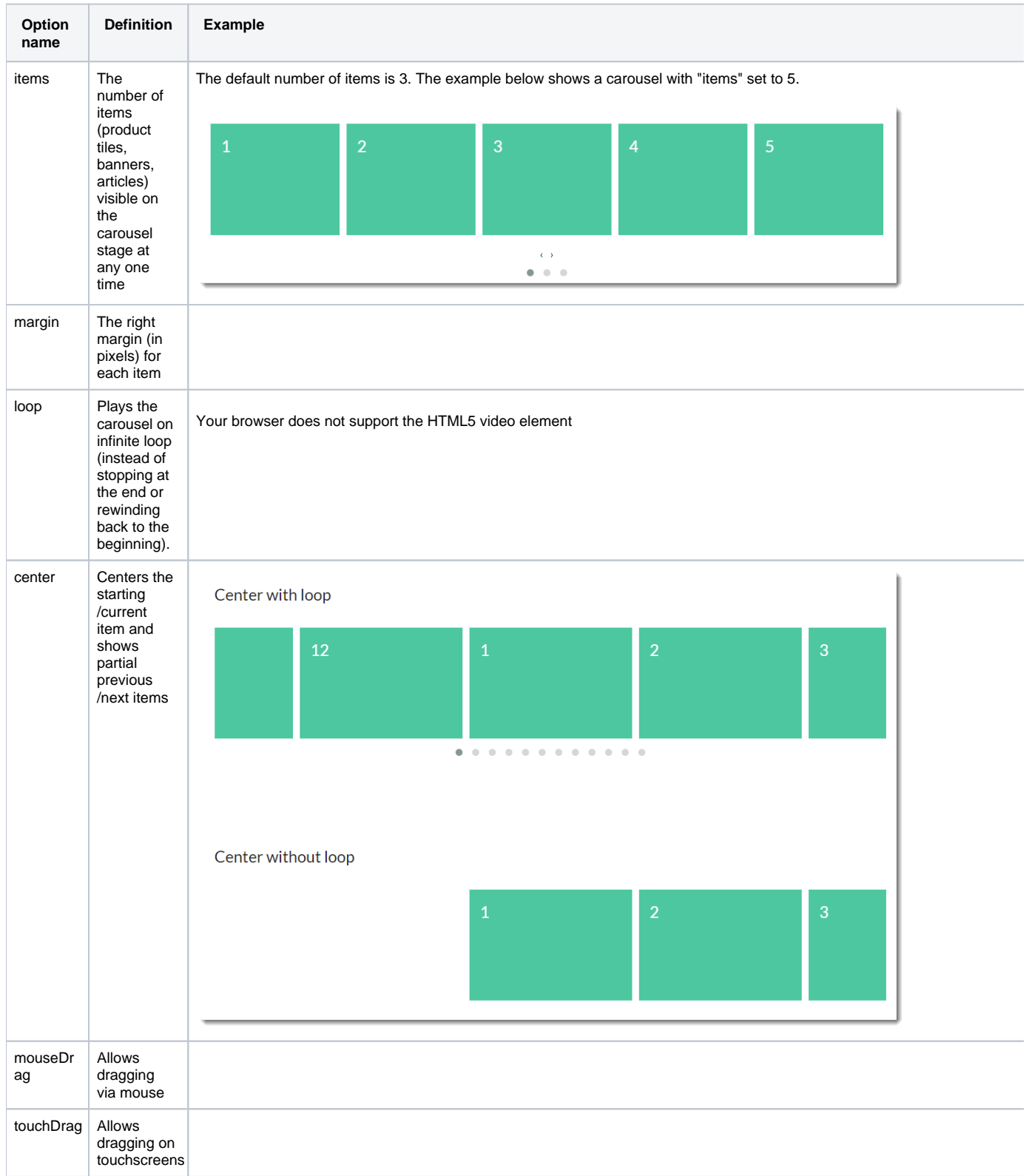

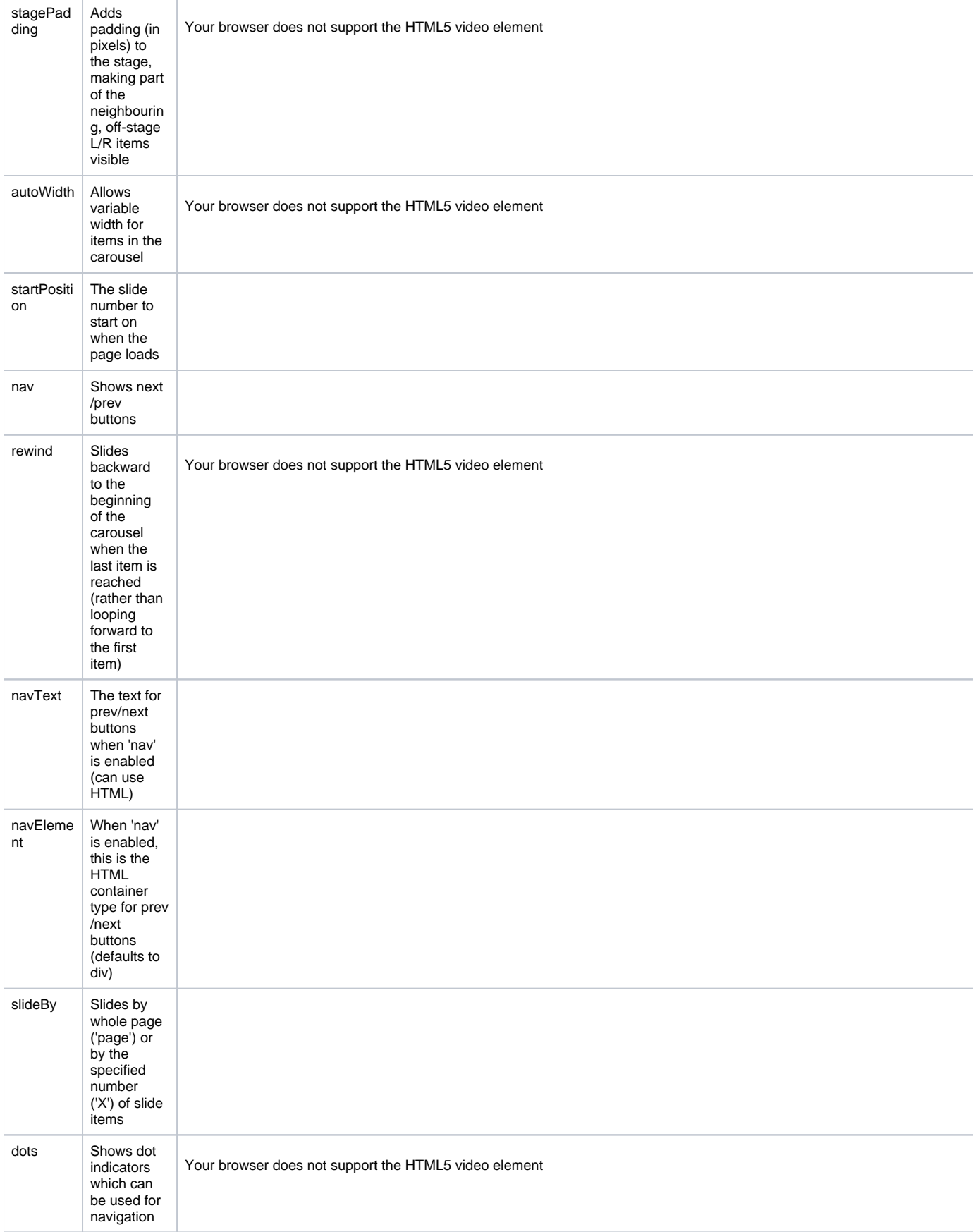

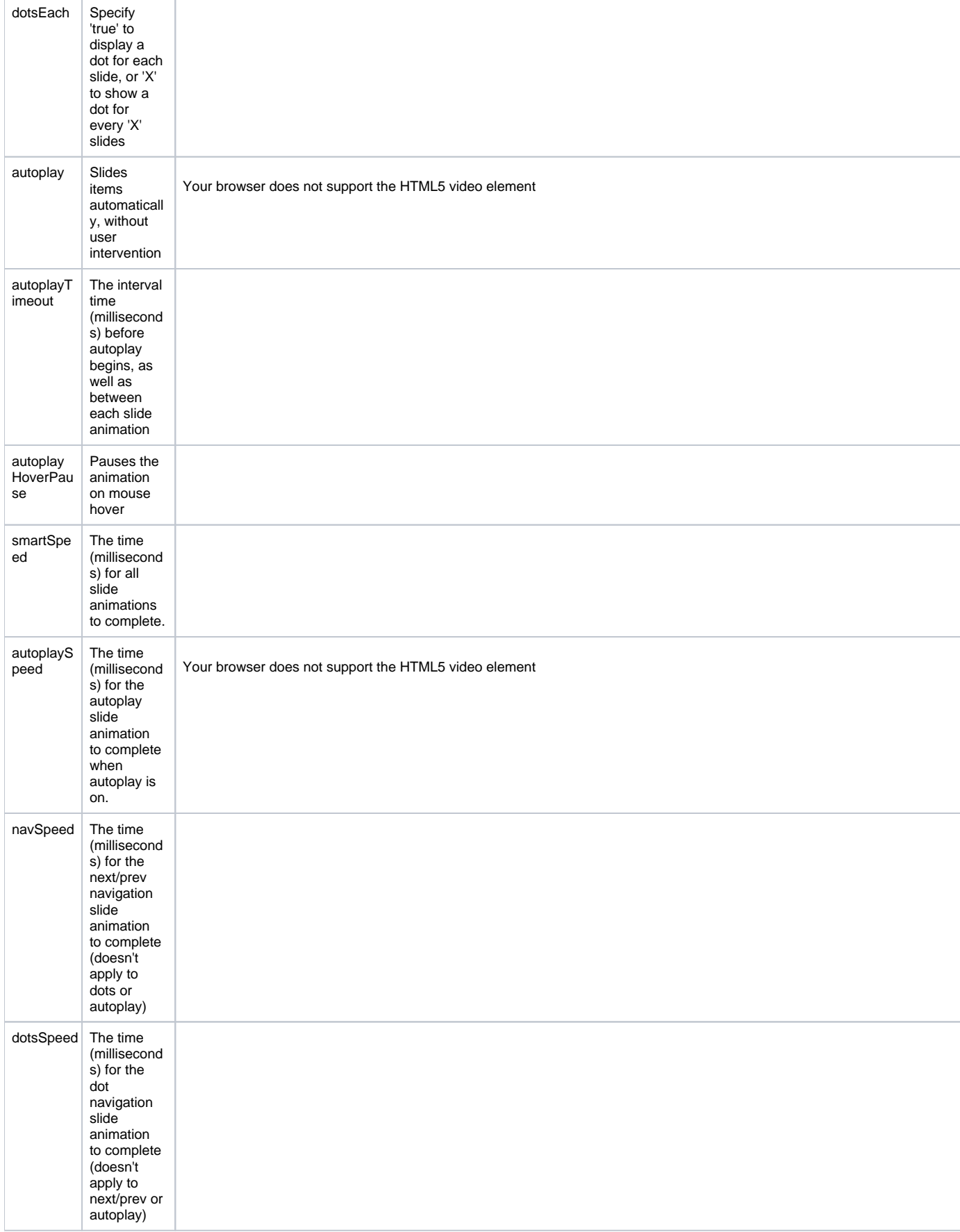

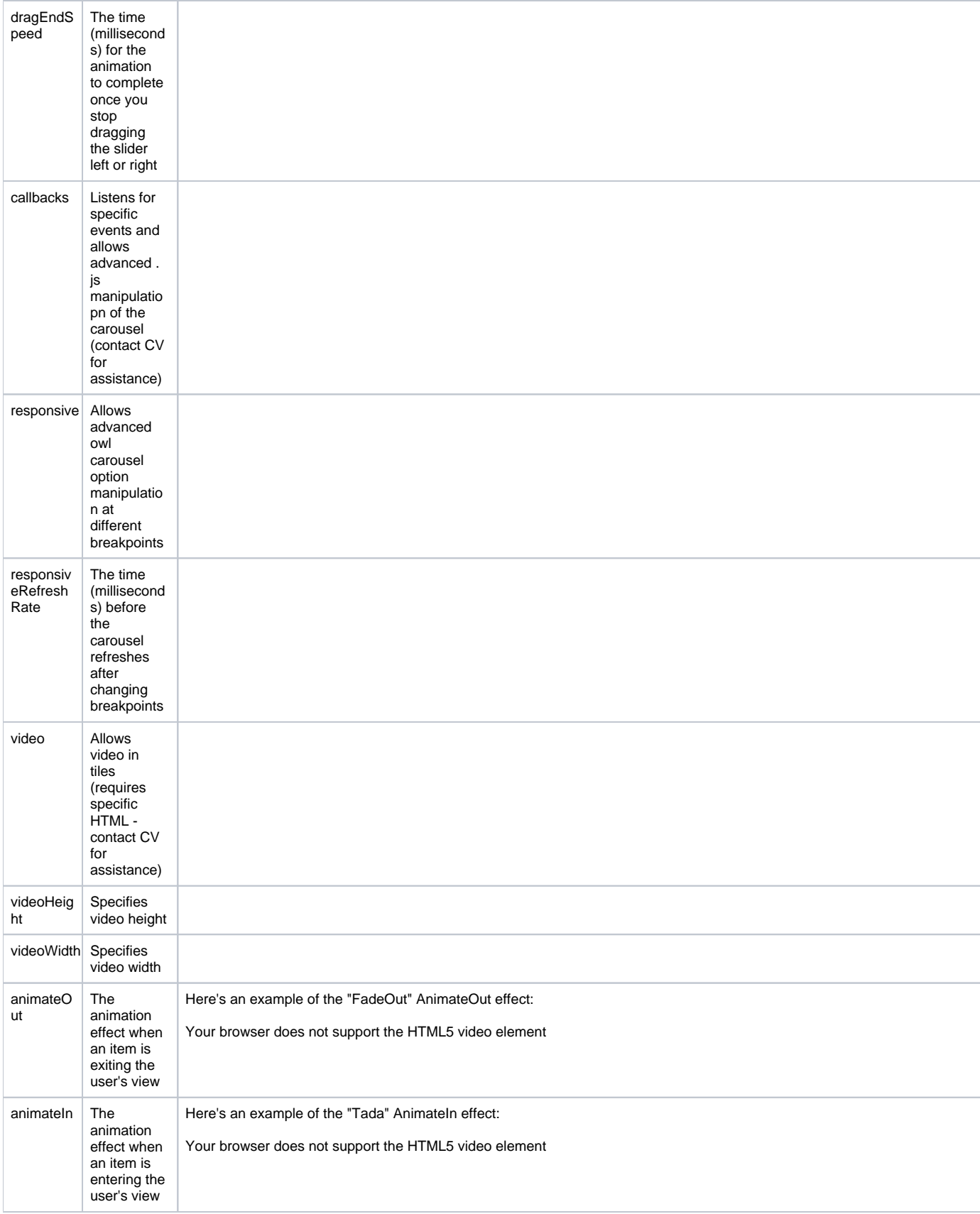

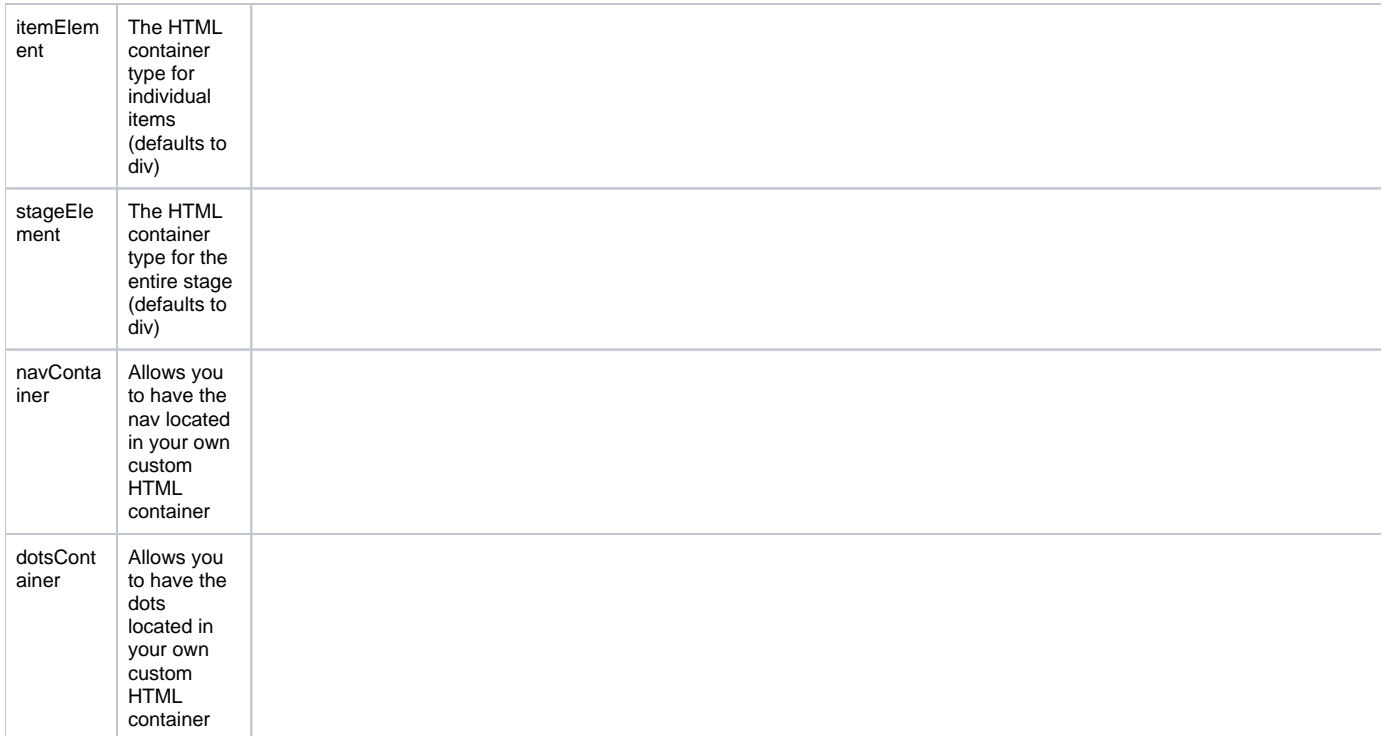

#### Animations

With the animateIn and animateOut options you'll notice lots of choices for effects. Due to the sheer number available, it's impractical to display demo videos for each one here, but we've included a few of the more popular effects.

However, you can see for yourself how each animation behaves on the Animate.css webiste:<https://daneden.github.io/animate.css/>

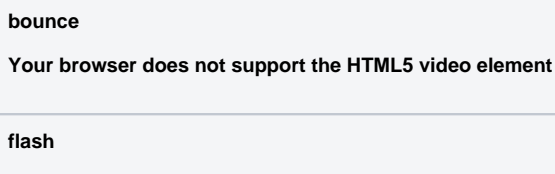

**Your browser does not support the HTML5 video element**

**flipInX**

**Your browser does not support the HTML5 video element**

**flipInY**

**Your browser does not support the HTML5 video element**

#### **slideInLeft**

**Your browser does not support the HTML5 video element**

Other animate effects available:

- pulse
- rubber band
- shake
- swing tada
- wobble
- jello  $\bullet$
- bounceIn
- bounceInDown
- bounceInLeft
- bounceInRight
- bounceInUp
- bounceOut
- bounceOutDown
- bounceOutLeft
- boounceOutRight
- bounceOutUp
- fadeIn
- fadeInDown
- fadeInDownBig
- fadeInLeft
- fadeInLeftBig
- fadeInRight • fadeInRightBig
- fadeInUp
- fadeInUpBig
- fadeOut
- fadeOutDown
- fadeOutDownBig
- fadeOutLeft
- fadeOutLeftBig
- fadeOutRight
- fadeOutRightBig
- fadeOutUp
- fadeOutUpBig
- $\bullet$  flip
- flipOutX
- flipOutY
- $\bullet$ lightSpeedIn
- lightSpeedOut
- rotateIn
- rotateInDownLeft
- rotateInDownRight
- rotateInUpLeft
- rotateInUpRight
- rotateOut
- rotateOutDownLeft
- rotateOutDownRight • rotateOutUpLeft
- 
- rotateOutUpRight
- slideInUp
- slideInDown
- slideInRight
- slideOutUp
- slideOutDown
- slideOutLeft
- slideOutRight
- zoomIn
- zoomInUp
- zoomInDown
- zoomInLeft
- zoomInRight
- zoomOut
- zoomOutUp
- zoomOutDown
- zoomOutLeft
- zoomOutRight
- hinge
- jackInTheBox
- $\cdot$  rollIn
- rollOut

#### **Related Articles**

- [Campaign Slider Widget](https://cvconnect.commercevision.com.au/display/KB/Campaign+Slider+Widget)
- [Split Campaigns](https://cvconnect.commercevision.com.au/display/KB/Split+Campaigns)
- [Import Campaign Products](https://cvconnect.commercevision.com.au/display/KB/Import+Campaign+Products)
- [Slider Banners](https://cvconnect.commercevision.com.au/display/KB/Slider+Banners)
- [Device indicators for Banners](https://cvconnect.commercevision.com.au/display/KB/Device+indicators+for+Banners)
- [Product Campaigns](https://cvconnect.commercevision.com.au/display/KB/Product+Campaigns)
- [Banners by Device new interface](https://cvconnect.commercevision.com.au/display/KBVER/Banners+by+Device+-+new+interface)
- [Targeting Banners by Device](https://cvconnect.commercevision.com.au/display/KB/Targeting+Banners+by+Device)
- **[Campaigns](https://cvconnect.commercevision.com.au/display/KB/Campaigns)**  $\bullet$

• [Promotions & Marketing](https://cvconnect.commercevision.com.au/pages/viewpage.action?pageId=155025500)

## Additional Information

4.05+ will automatically use version 2 of the Owl Carousel.

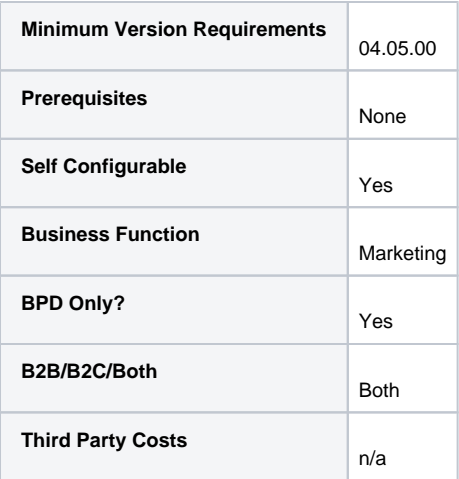

### Related help

- [Carousel Options](https://cvconnect.commercevision.com.au/display/KB/Carousel+Options)
- **[Campaigns](https://cvconnect.commercevision.com.au/display/KB/Campaigns)**
- [Promotions & Marketing](https://cvconnect.commercevision.com.au/pages/viewpage.action?pageId=155025500) **[Banners](https://cvconnect.commercevision.com.au/display/KB/Banners)**
- [Use a Linked PDF for an Article](https://cvconnect.commercevision.com.au/display/KB/Use+a+Linked+PDF+for+an+Article)